#### CS 696 Mobile Phone Application Development Fall Semester, 2009 Doc 4 Data Sept 14, 2009

Copyright ©, All rights reserved. 2009 SDSU & Roger Whitney, 5500 Campanile Drive, San Diego, CA 92182-7700 USA. OpenContent [\(http://](http://www.opencontent.org/opl.shtml) [www.opencontent.org/opl.shtml\)](http://www.opencontent.org/opl.shtml) license defines the copyright on this document.

#### **References**

Google Android Documentation, http://code.google.com/android/documentation.html

# **Intent - Passing Data**

#### IntentExample **PersonEditor**

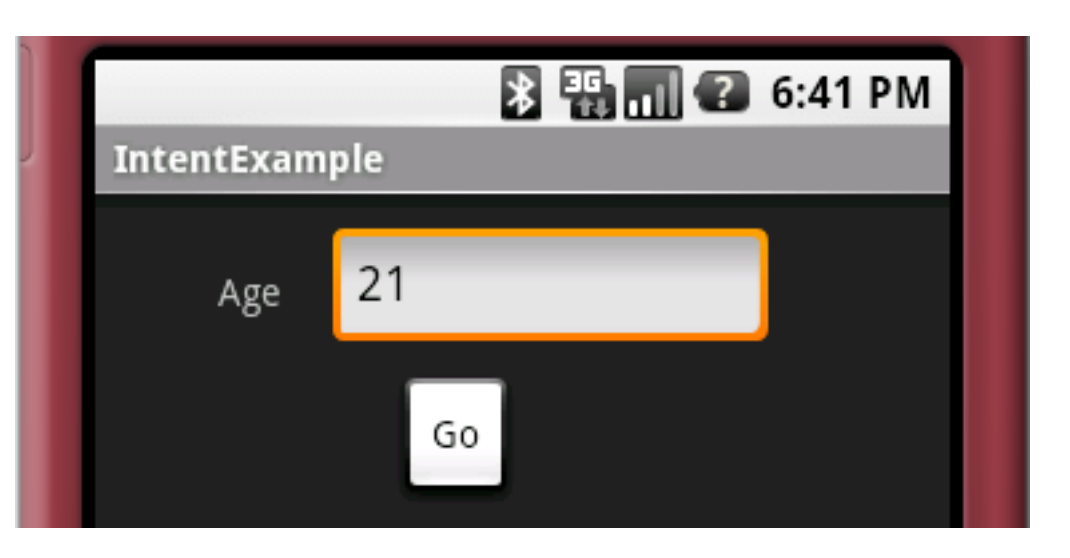

Displays/Edits age

#### Go button

- Calls PersonEditor
- Passes data

Name

Age

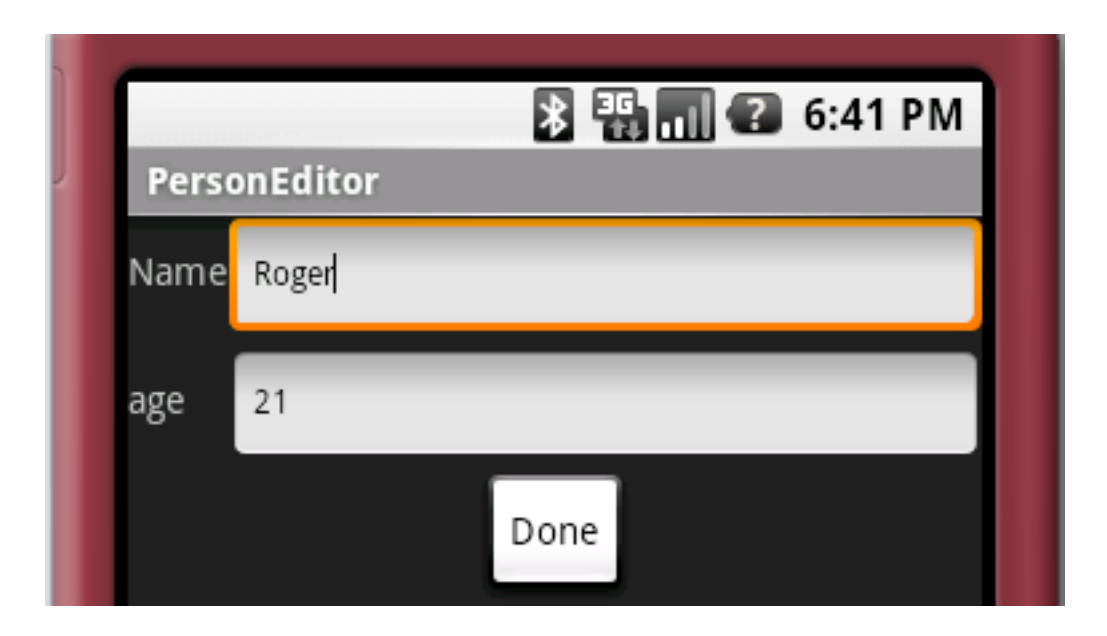

Displays/Edits Name and age

#### Done button

Returns edited data back

Age = 0 cancels edit

# **IntentExample.java**

public class IntentExample extends Activity implements View.OnClickListener { private EditText numberText; private static final int INTENT\_EXAMPLE\_REQUEST = 123;

```
 public void onCreate(Bundle savedInstanceState) {
     super.onCreate(savedInstanceState);
     setContentView(R.layout.intent);
     Button ok = (Button) findViewById(R.id.go);
     ok.setOnClickListener(this);
     numberText = (EditText) this.findViewById(R.id.number);
     numberText.setText("21");
```
}

When we want a reply back from an Intent request we supply a request number. The request number is return with the answer. That way it is possible to know where the request originated from.

# **IntentExample.Java continued**

Sending the data to PersonEditor

```
 public void onClick(View v) {
     Intent go;
    go = new Intent(); go.setAction("android.intent.action.EDIT");
     go.addCategory("person_editor");
     String newAge = numberText.getText().toString();
     go.putExtra("age", newAge);
     go.putExtra("name", "Roger"); 
     startActivityForResult(go, INTENT_EXAMPLE_REQUEST);
 }
```
The name was sent just to show we can send multiple items. They can be of any base type or serializable. See the putExtra methods in the Intent class.

# **IntentExample.Java continued**

Getting the Results back

```
 protected void onActivityResult(int requestCode, int resultCode, Intent data) {
        if (requestCode != INTENT_EXAMPLE_REQUEST) {
             numberText.setText("Not from me");
             return;
 }
        switch (resultCode) {
        case RESULT_OK:
             String editedAge = data.getStringExtra("age");
             numberText.setText(editedAge);
             break;
        case RESULT_CANCELED:
             numberText.setText("Cancelled");
             break;
 }
 }
```
When an activity is started after a return from a startActivityForResult request, the method onActivityResult is called. The requestCode is the request code sent in the startActivityForResult method. The result code is the set by the called activity and is RESULT OK or RESULT CANCELED by convention. The intent is used to send data back to this activity. RESULT OK and RESULT\_CANCELED are constants defined in the Activity class.

6

}

# **PersonEditor.java**

public class PersonEditor extends Activity implements View.OnClickListener { private EditText ageText;

private EditText nameText;

```
 public void onCreate(Bundle savedInstanceState) {
         super.onCreate(savedInstanceState);
        setContentView(R.layout.person_editor);
         Button done = (Button) findViewById(R.id.edit_done);
         done.setOnClickListener(this);
         ageText = (EditText) this.findViewById(R.id.edit_age);
        nameText = (EditText) this.findViewById(R.id.edit_name);
         Bundle personData = getIntent().getExtras();
         String age = personData.getString("age");
         String name = personData.getString("name");
         if ((age != null) && (name != null)) {
             ageText.setText(age);
             nameText.setText(name);
 }
     }
```
Showing how to access the intent that started the activity and extracting the extras from the intent. If the key-value pair was not set in the intent the value will be returned as null.

7

# **PersonEditor.java**

Returning the data

```
 public void onClick(View v) {
     String newAge = ageText.getText().toString();
     Intent result = getIntent();
     result.putExtra("age", newAge);
     if (newAge.equals("0"))
         setResult(RESULT_CANCELED, result);
     else
         setResult(RESULT_OK, result);
     finish();
 }
```
setResult(int, Intent) returns information to the calling activity. The first parameter is the result code passed back in onActivityResult. The intent is the intent passed back in onActivityResult.

# **AndroidManifest.xml**

```
<?xml version="1.0" encoding="utf-8"?>
<manifest xmlns:android="http://schemas.android.com/apk/res/android"
     package="edu.sdsu.cs683.example" android:versionCode="1"
     android:versionName="1.0.0">
     <application android:icon="@drawable/icon" android:label="@string/app_name">
          <activity android:name=".IntentExample" android:label="@string/app_name">
              <intent-filter>
                   <action android:name="android.intent.action.MAIN" />
                   <category android:name="android.intent.category.LAUNCHER" />
              </intent-filter>
          </activity>
          <activity android:label="PersonEditor" android:name="PersonEditor">
              <intent-filter>
                   <action android:name="android.intent.action.EDIT"></action>
                   <category android:name="person_editor"></category>
                   <category android:name="android.intent.category.DEFAULT">
              </category>
              </intent-filter>
          </activity>
     </application>
</manifest>
```
9

The intent filter for the activity must contain all the categories used by the intent to select the activity. It can contain more categories. The example does not work without the default category.

#### Data Storage

#### **Data Topics**

**Preferences** Files SQLite database Content Providers **Network** 

#### **Preferences**

Key value pairs for program

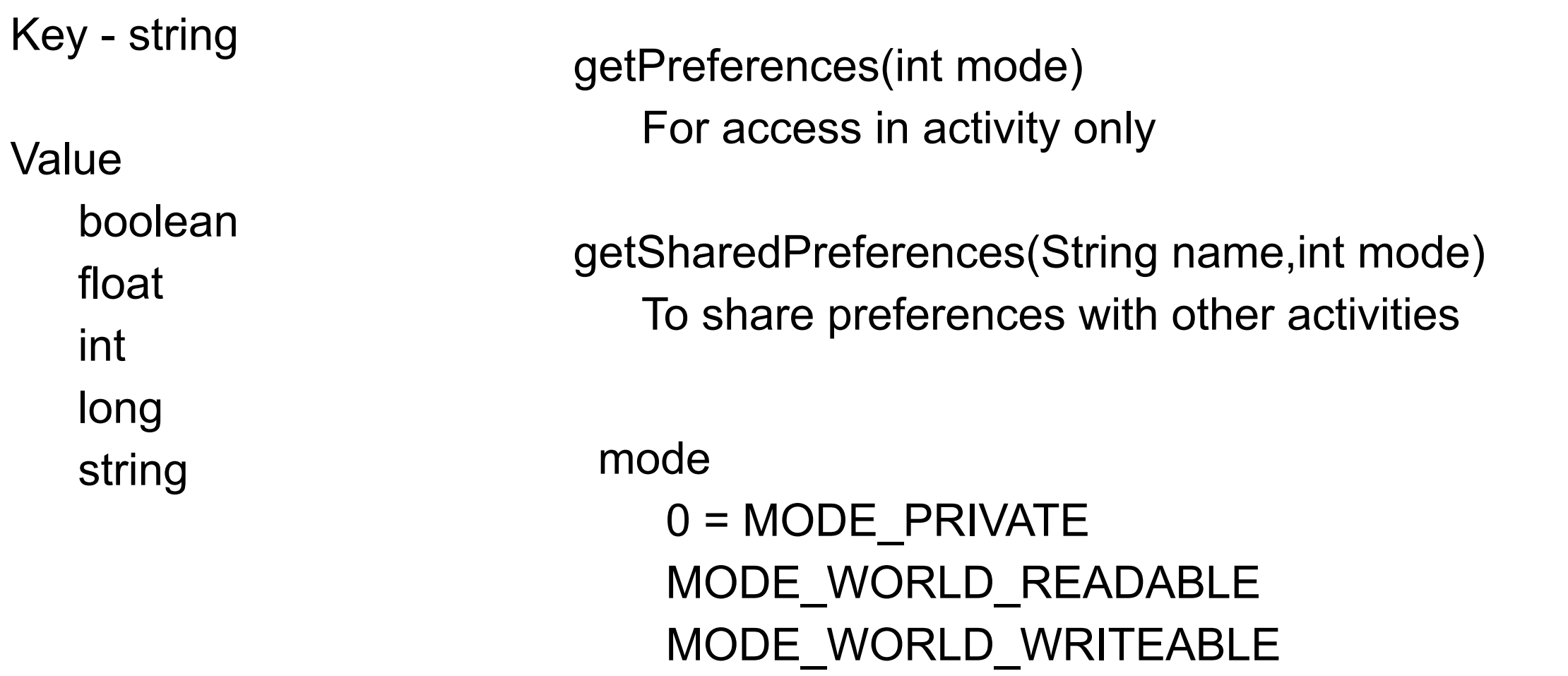

Cannot share preferences across applications or threads

# **Example**

```
public class Calc extends Activity {
public static final String PREFS_NAME = "MyPrefsFile";
   protected void onCreate(Bundle state){ 
     super.onCreate(state);
```

```
 SharedPreferences settings = getSharedPreferences(PREFS_NAME, 0);
 boolean silent = settings.getBoolean("silentMode", false);
 setSilent(silent);
```

```
 }
```
}

}

```
 protected void onStop(){
```

```
 super.onStop();
```

```
 SharedPreferences settings = getSharedPreferences(PREFS_NAME, 0);
```

```
 SharedPreferences.Editor editor = settings.edit();
```

```
 editor.putBoolean("silentMode", mSilentMode);
```

```
 editor.commit();
```
Example from http://code.google.com/android/devel/data/preferences.html. See http://developer.android.com/reference/ android/app/Activity.html for an example of using getSharedPreferences()

### **Files**

Application can write/read files on phone

Cannot directly read files written by other application

Write a file

FileOutputStream openFileOutput[\(String](http://code.google.com/android/reference/java/lang/String.html) name, int mode) Creates file if it does not exist mode 0 = MODE\_PRIVATE MODE\_APPEND

> MODE\_WORLD\_READABLE MODE WORLD WRITEABLE

FileInputStream openFileInput(String name) name can not contain path seperators

## **Static files**

You can package static files with your application

Place file in res/raw/<mydatafile>

Generates resource id in R

Read file using

Resources.openRawResource (R.raw.mydatafile)

# **File Example**

Saves data in local file

Uses local preference to store data

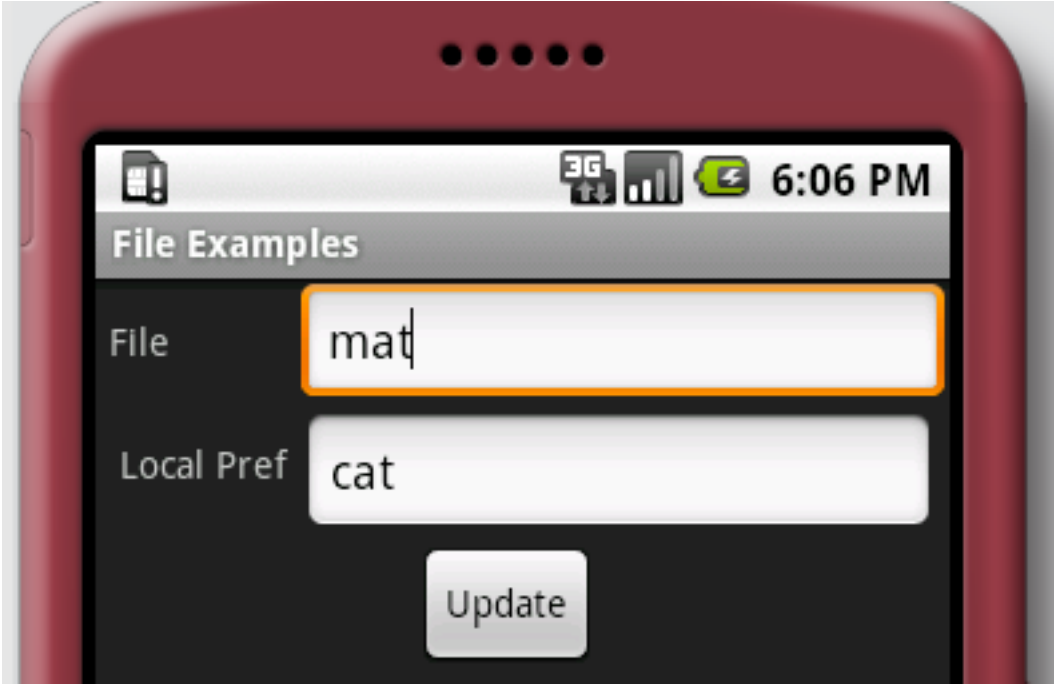

## **FileExample Structure**

public class FileExamples extends Activity implements View.OnClickListener {

```
 public void onCreate(Bundle savedInstanceState) {
     super.onCreate(savedInstanceState);
     setContentView(R.layout.main);
     Button update = (Button) findViewById(R.id.update);
     update.setOnClickListener(this);
     restoreData();
 }
 public void onClick(View v) {
```

```
 saveData();
```

```
 }
```
### **Getting Data from Files/Preference**

```
 private void restoreData() {
     String fileContents = readFile();
     EditText fileText = (EditText) this.findViewById(R.id.file);
     fileText.setText(fileContents);
```
}

 EditText preferenceText = (EditText) this .findViewById(R.id.localPreference); SharedPreferences settings = getPreferences(MODE\_PRIVATE); preferenceText.setText(settings.getString("setting", "No value"));

## **Read file**

```
 private String readFile() {
          String fileContents;
         try {
              InputStream file = new BufferedInputStream(
                        openFileInput("dataFile"));
              byte[] data = new byte[file.available()];
              file.read(data, 0, file.available());
              fileContents = new String(data);
              file.close();
          } catch (Exception noFile) {
              fileContents = "empty";
 }
         return fileContents;
     }
```
# **Storing the Data**

```
 private void saveData() {
     EditText fileText = (EditText) this.findViewById(R.id.file);
     String fileContents = fileText.getText().toString();
     writeFile(fileContents);
     EditText preferenceText = (EditText) this
              .findViewById(R.id.localPreference);
     String preferenceContents = preferenceText.getText().toString();
     SharedPreferences settings = getPreferences(MODE_PRIVATE);
     SharedPreferences.Editor editor = settings.edit();
     editor.putString("setting", preferenceContents);
     editor.commit();
```
}

20

# **Writing a File**

```
private void writeFile(String fileContents) {
         try {
              OutputStream file = new BufferedOutputStream(openFileOutput(
                      "dataFile", MODE_PRIVATE));
             file.write(fileContents.getBytes());
             file.close();
         } catch (Exception noFile) {
 }
 }
}
```
#### Database

#### **Database**

**SQLite** Embedded SQL database engine Free Source is in public domain **Transactions** File format is cross-platform

http://www.sqlite.org/index.html

#### **Key Android Database Classes**

android.database.sqlite.SQLiteOpenHelper Database creation Version management Database access

android.database.sqlite.SQLiteDatabase Create, delete, execute SQL commands

android.database.Cursor Read-write access to the result set

# **SQLiteOpenHelper**

synchronized void close()

Close any open database object.

synchronized SQLiteDatabase getReadableDatabase() Create and/or open a database.

synchronized SQLiteDatabase getWritableDatabase() Create and/or open a database that will be used for reading and writing.

abstract void onCreate(SQLiteDatabase db)

Called when the database is created for the first time.

void onOpen(SQLiteDatabase db)

Called when the database has been opened.

abstract void onUpgrade(SQLiteDatabase db, int oldVersion, int newVersion) Called when the database needs to be upgraded.

#### **Android Databases**

Accessable to all classes in an application

Can't access directly databases from other applications

Database errors are logged

Can connect to database on phone from shell

http://code.google.com/android/reference/adb.html#sqlite

# **Example**

Show

Creating database

**Inserts** 

Update

Delete

**Query** 

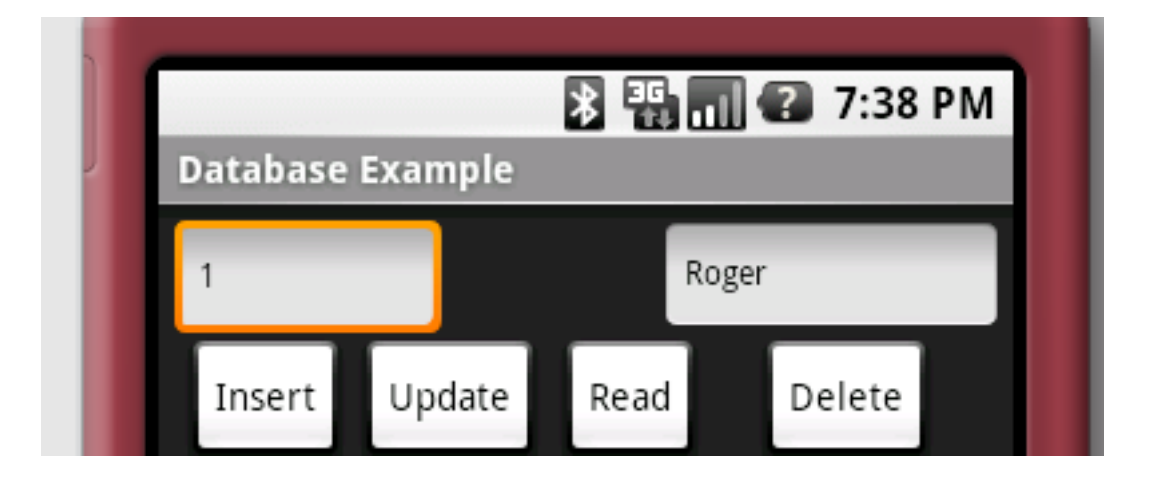

# **DatabaseHelper**

public class DatabaseHelper extends SQLiteOpenHelper { private static final String DATABASE\_NAME = "name.db"; private static final int DATABASE\_VERSION = 1;

}

```
 public DatabaseHelper(Context context) {
     super(context, DATABASE_NAME, null, DATABASE_VERSION);
  }
```

```
 public void onCreate(SQLiteDatabase nameDb) {
    nameDb.execSQL("CREATE TABLE " + "NAMES" + " ("
      + "_ID" + " INTEGER PRIMARY KEY,"
      + "NAME" + " TEXT" 
     (+ ");");
    nameDb.execSQL("INSERT INTO NAMES ( name) VALUES ('Roger' );");
 }
```
 public void onUpgrade(SQLiteDatabase arg0, int oldVersion, int newVersion) { }

# **DatabaseExample.java - Main Class**

public class DatabaseExample extends Activity implements View.OnClickListener { private EditText databaseIdText; private EditText nameText; private DatabaseHelper namesHelper;

```
 public void onCreate(Bundle savedInstanceState) {
         super.onCreate(savedInstanceState);
         setContentView(R.layout.main);
        int[] buttonIds = \{ R.id.delete, R.id.read, R.id.insert, R.id.update \};
         for (int id : buttonIds) {
             Button button = (Button) findViewById(id);
              button.setOnClickListener(this);
 }
         databaseIdText = (EditText) this.findViewById(R.id.databaseId);
        nameText = (EditText) this.findViewById(R.id.name);
         namesHelper = (new DatabaseHelper(this));
         displayDatabaseRecord(1);
     }
```
# **DatabaseExample.java**

```
private void displayDatabaseRecord(int id) {
         displayDatabaseRecord(String.valueOf(id));
 }
     private void displayDatabaseRecord(String id) {
         SQLiteDatabase nameDb = namesHelper.getWritableDatabase();
         Cursor result = nameDb.rawQuery("select * from NAMES where _ID = ?",
                  new String[] { id });
         int rowCount = result.getCount();
        if (rowCount > 0) {
             result.moveToFirst();
             databaseIdText.setText(String.valueOf(result.getInt(0)));
             nameText.setText(result.getString(1));
 }
```
}

#### **DatabaseExample.java**

```
 private String getName() {
    return nameText.getText().toString();
 }
 private String getId() {
    return databaseIdText.getText().toString();
 }
```
### **DatabaseExample.java**

```
 public void onClick(View clicked) {
     SQLiteDatabase db = namesHelper.getWritableDatabase();
     switch (clicked.getId()) {
     case R.id.read:
         displayDatabaseRecord(getId());
         break;
     case R.id.delete:
        db.delete("NAMES", "\BoxID = ?", new String[] { getId() });
         break;
```
# **onClick**

```
 case R.id.insert:
```

```
 ContentValues newName = new ContentValues(1);
```

```
 newName.put("NAME", getName());
```

```
 db.insert("NAMES", null, newName);
```
break;

}

}

}

```
 case R.id.update:
```

```
 ContentValues updateName = new ContentValues(1);
```

```
 updateName.put("NAME", getName());
```

```
db.update("NAMES", updateName, "_D = ?", new String[] { getId() });
 break;
```